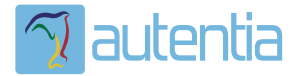

# ¿**Qué ofrece** Autentia Real Business Solutions S.L?

Somos su empresa de **Soporte a Desarrollo Informático**. Ese apoyo que siempre quiso tener...

**1. Desarrollo de componentes y proyectos a medida**

**2. Auditoría de código y recomendaciones de mejora**

**3. Arranque de proyectos basados en nuevas tecnologías**

- **1. Definición de frameworks corporativos.**
- **2. Transferencia de conocimiento de nuevas arquitecturas.**
- **3. Soporte al arranque de proyectos.**
- **4. Auditoría preventiva periódica de calidad.**
- **5. Revisión previa a la certificación de proyectos.**
- **6. Extensión de capacidad de equipos de calidad.**
- **7. Identificación de problemas en producción.**

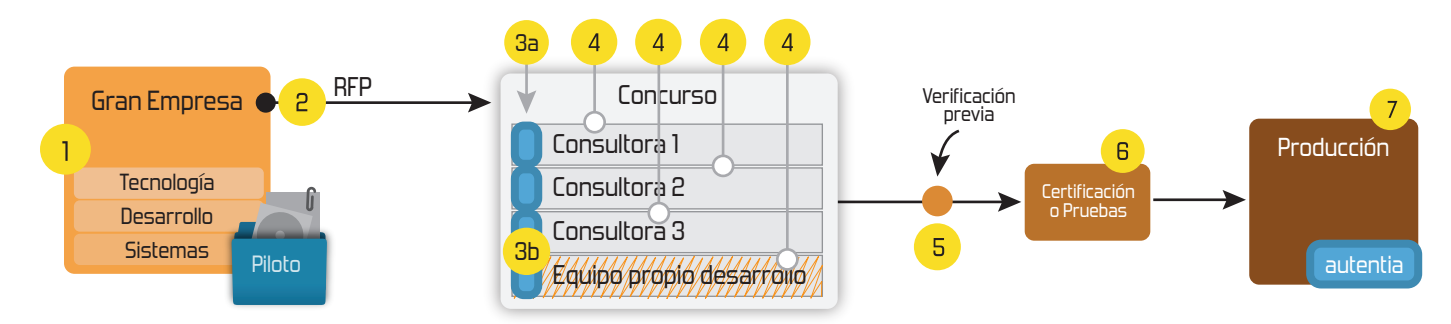

# **4. Cursos de formación** (impartidos por desarrolladores en activo)

**Gestor portales (Liferay) Gestor de contenidos (Alfresco) Aplicaciones híbridas Tareas programadas (Quartz) Gestor documental (Alfresco) Inversión de control (Spring) BPM (jBPM o Bonita) Generación de informes (JasperReport) ESB (Open ESB) Control de autenticación y acceso (Spring Security) UDDI Web Services Rest Services Social SSO SSO (Cas) Spring MVC, JSF-PrimeFaces /RichFaces, HTML5, CSS3, JavaScript-jQuery JPA-Hibernate, MyBatis Motor de búsqueda empresarial (Solr) ETL (Talend) Dirección de Proyectos Informáticos. Metodologías ágiles Patrones de diseño TDD**

### **Compartimos nuestro conociemiento en: www.adictosaltrabajo.com**

Para más información visítenos en:<br>www.autentia.com

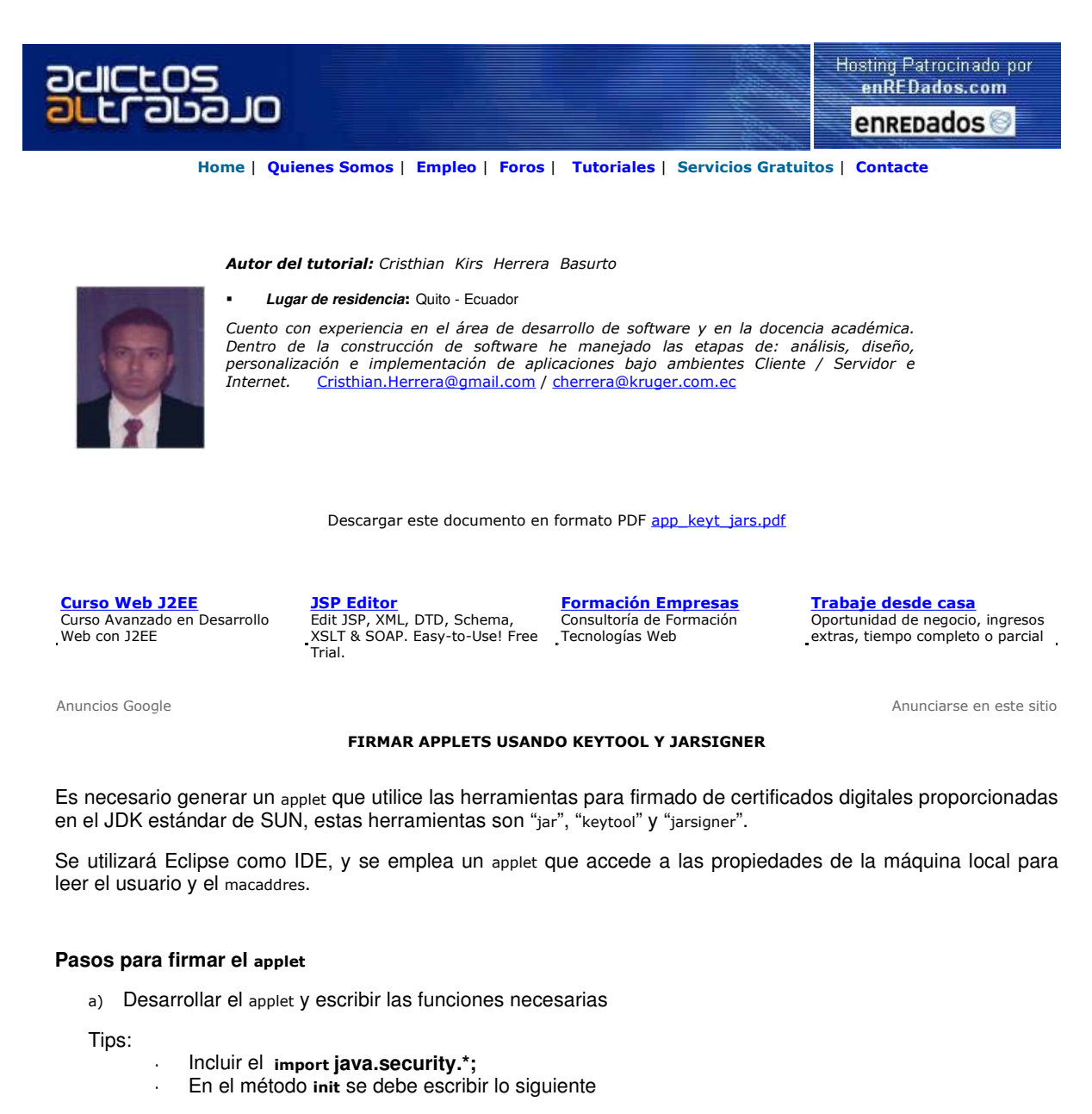

```
public void init()
```

```
{ 
         AccessController.doPrivileged(new PrivilegedAction() 
         {
          public Object run()
          {
                     try
    \{ // Código del método INIT
                      }
                      catch(Exception e)
                      {
                      }
              return null;
 }
      }); 
   }
```
b) Desde el IDE probar el funcionamiento del applet.

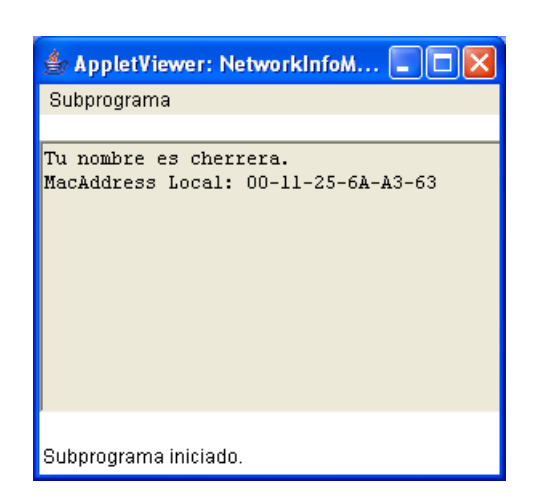

c) Generar un jar empaquetando las clases necesarias.

jar cvf NetworkInfoMyApplet.jar NetworkInfoMyApplet.class

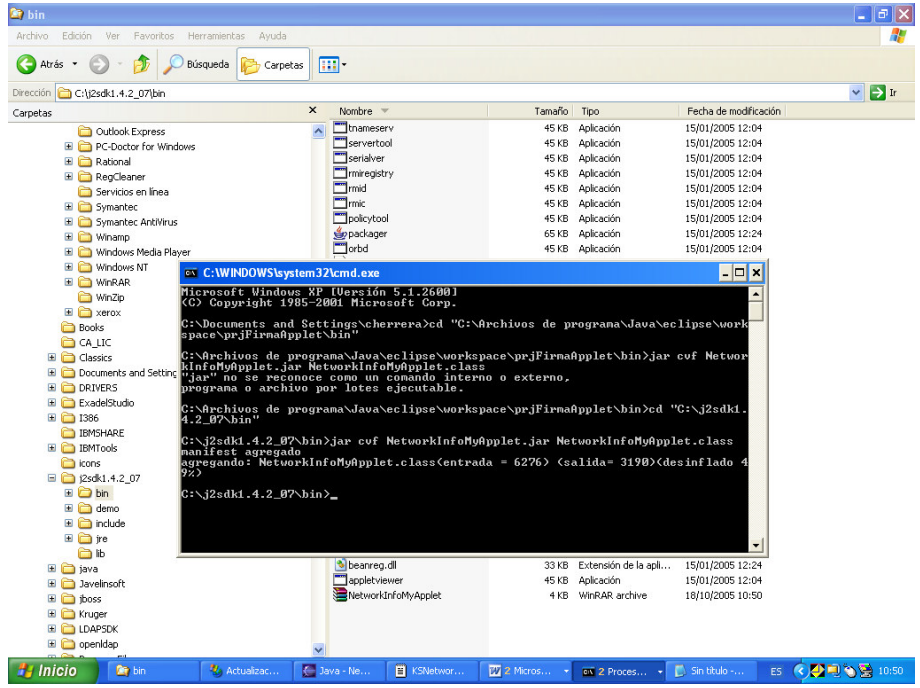

d) Utilizar keytool para generar un certificado, éste se almacena en un archivo keystore.

keytool -genkey -alias signFilesPrueba -keypass kpi135 -keystore storePrueba -storepass ab987c

Al momento de generar el archivo de certificado se nos preguntará algunos datos, en el caso que nos ocupa éstos se llenaron con la siguiente información:

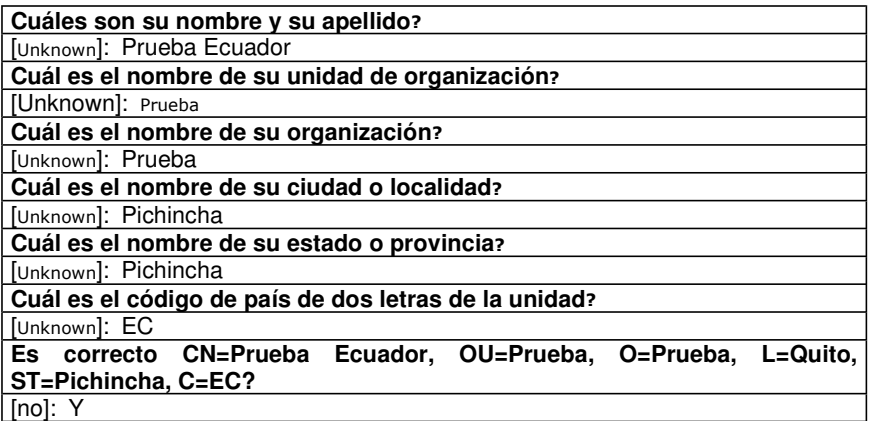

**Donde:**

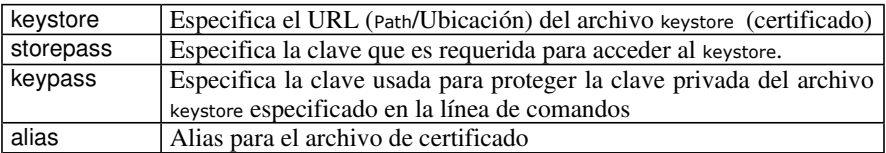

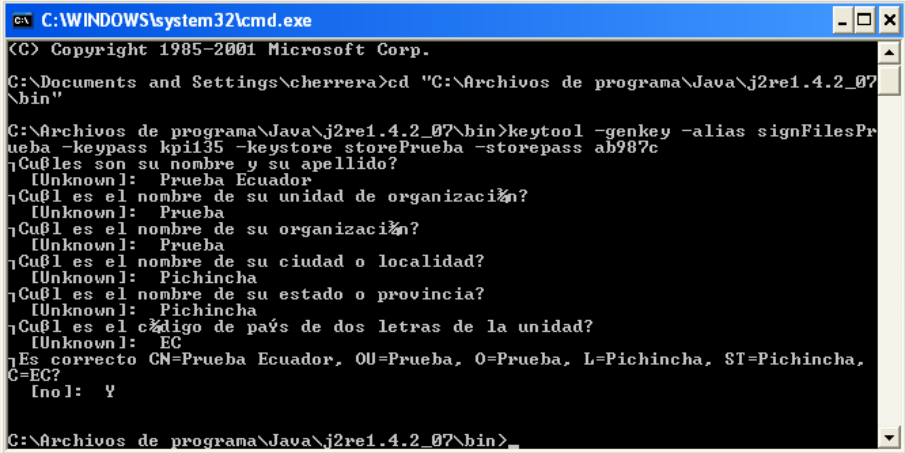

e) Utilizar la herramienta jarsigner para firmar el applet.

```
jarsigner -keystore C:\j2sdk1.4.2_07\bin\storePrueba NetworkInfoMyApplet.jar signFilesPrueba -storepass ab987c -
keypass kpi135 –signedjar
Enter Passphrase for keystore: ab987c
Enter key password for signFilesPrueba: kpi135
```
#### **Donde:**

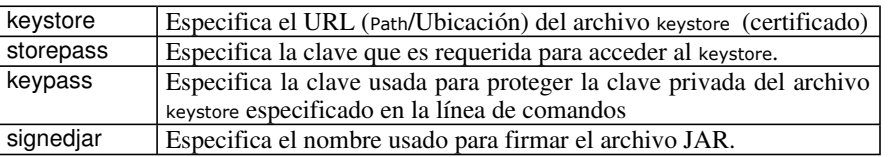

#### **Probando el** applet

Insertamos el applet en una página de prueba.

Una pantalla con información de nuestro certificado se desplegará.

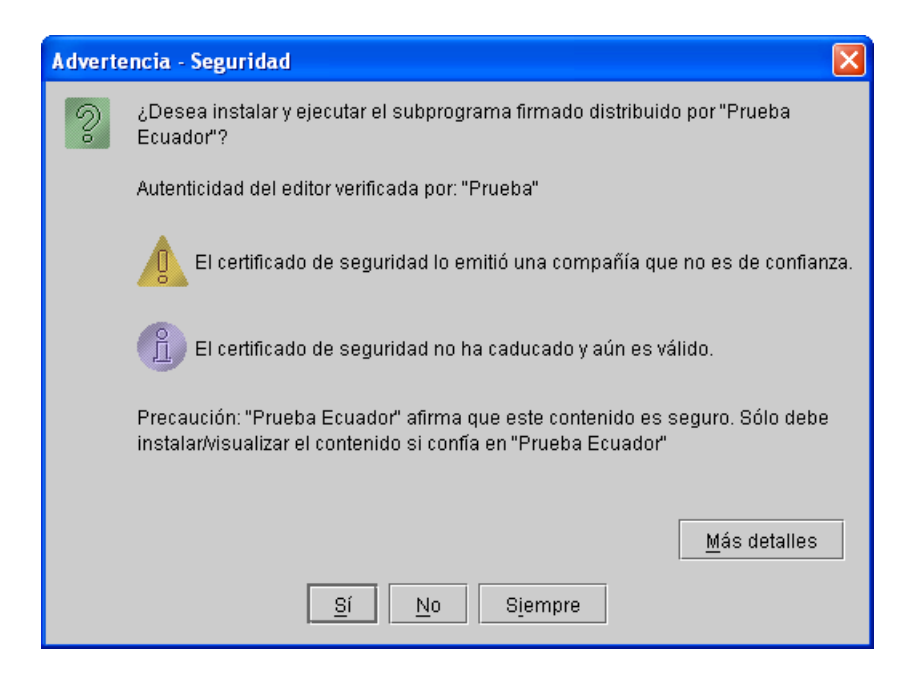

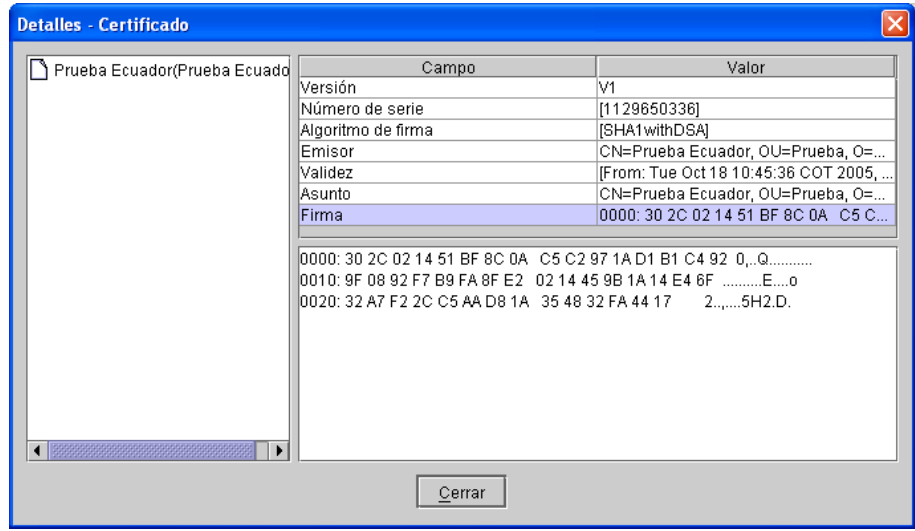

#### **Invocación al** applet

}

Para invocar al applet se deben incluir las siguientes líneas dentro de la página HTML en la que se lo utilizará:

```
<applet code="NetworkInfoMyApplet.class" codebase="/classes" archive="NetworkInfoMyApplet.jar" 
name="KSNetworkInfo" width="0" height="0" >
</applet>
```
La función javascript que nos devolverá el valor es la siguiente:

```
function ejecutoApplet() {
```

```
var Myapplet = document.applets['KSNetworkInfo'];
  var form = document.forms['frm01'];
       //alert("Veamos " );
  form.txtmacaddress.value= Myapplet.ReturnMacAddress();
 //alert("Mac: " + form.txtmacaddress.value);
 //alert("Navegador " + nombre);
         return true;
       //return enviarForma(form);
```
Si desea contratar formación, consultoria o desarrollo de piezas a medida puede contactar con

Creatividad Internet

Autentia S.L. Somos expertos en: J2EE, C++, OOP, UML, Vignette, Creatividad .. y muchas otras cosas

### Nuevo servicio de notificaciones

 Si deseas que te enviemos un correo electrónico cuando introduzcamos nuevos tutoriales, inserta tu dirección de correo en el siguiente formulario.

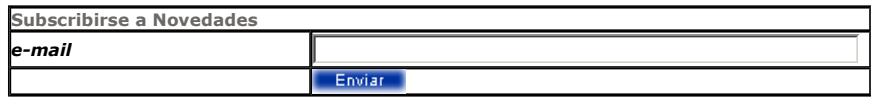

## Otros Tutoriales Recomendados (También ver todos)

Nombre Corto Descripción

Applet con gráficas JFreeChart Os mostramos como mostrar en un applet las graficas generadas por JFreeChart sin necesidad cargar las clases en el cliente

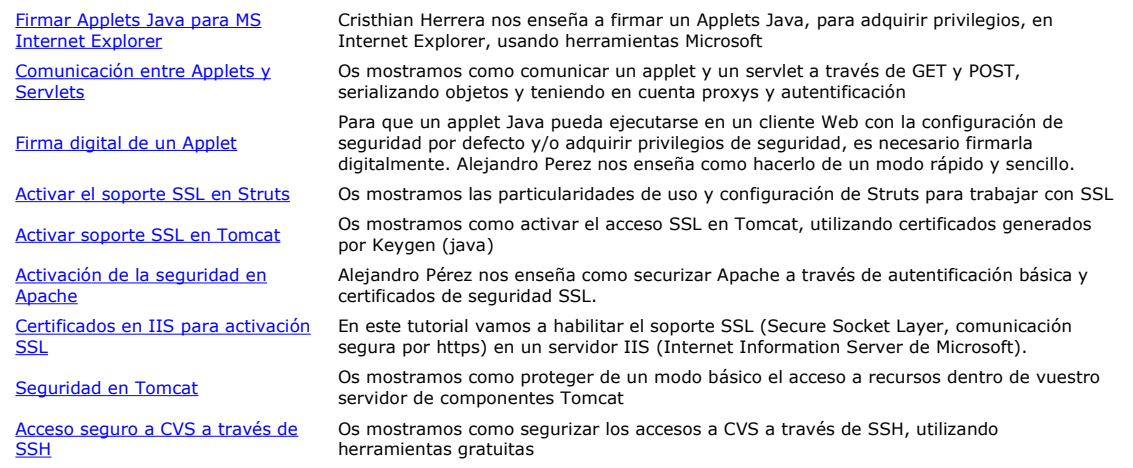

Nota: Los tutoriales mostrados en este Web tienen como objetivo la difusión del conocimiento.

Los contenidos y comentarios de los tutoriales son responsabilidad de sus respectivos autores.

En algún caso se puede hacer referencia a marcas o nombres cuya propiedad y derechos es de sus respectivos dueños. Si algún afectado desea que incorporemos alguna reseña específica, no tiene más que solicitarlo.

Si alguien encuentra algún problema con la información publicada en este Web, rogamos que informe al administrador rcanales@adictosaltrabajo.com para su resolución.

Patrocinados por enredados.com .... Hosting en Castellano con soporte Java/J2EE

![](_page_5_Picture_8.jpeg)

www.AdictosAlTrabajo.com Opimizado 800X600